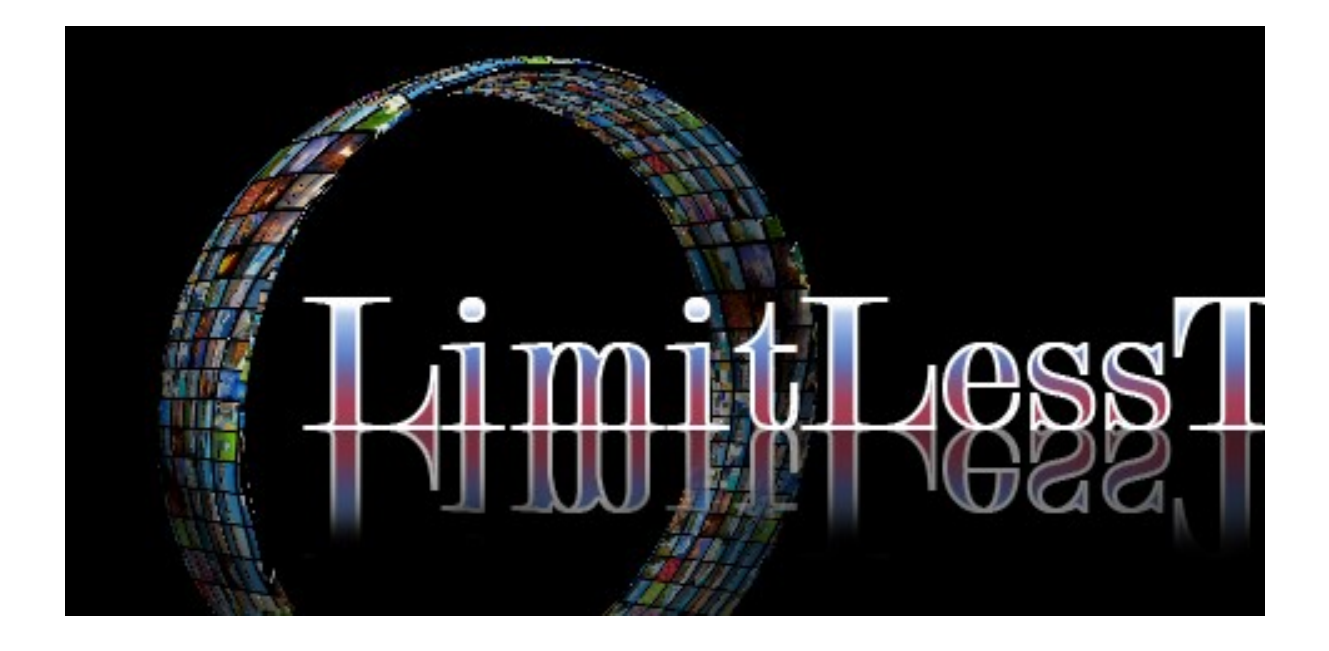

## Installing on Android Device.

- 1. Open the Google Play Store on your device. In the search bar type "Downloader". Select the application then install.
- 2. Once downloaded click "open" or go back to your home screen click apps then click "Downloader" to open.
- 3. In the box at the top you will see URL. In that box type http://bit.ly/FSPLAY2 and select go. This will download the SOPLAY App.
- 4. Once you have the SOPLAY App downloaded go to www.golimitless-tv.com. Pick and pay for which tier you would like. Once you have paid you will receive the information needed to log in within 4 hours.

Any questions please contact our support staff at llesstv@gmail.com

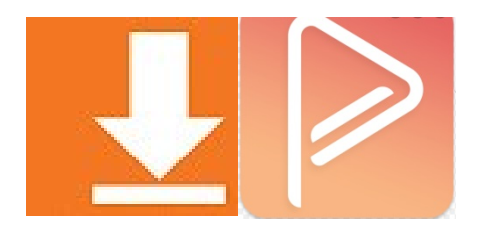